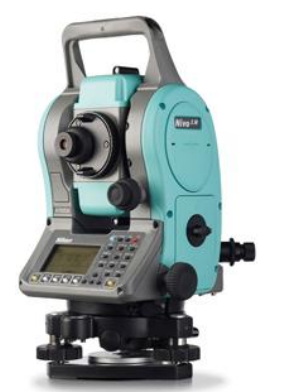

Порядок работ на станции с электронным тахеометром

**Nikon Nivo серии М** 

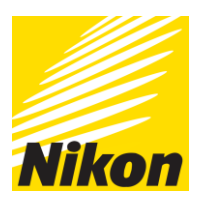

(подробнее см. руководство пользователя)

1. Установка штатива.

#### Центрирование. Нивелировка • клавиша

- 2. Создание проекта
	- Меню>Проекты>...

Созд - создать новый проект Удл - удалить проект Ктрл - создание контрольного проекта Инфо - информация об объекте

\*Примечание: необходимые настройки начала отчета вертикального и горизонтального угла, параметры масштаба, поправки за уровень моря и за кривизну и рефракцию земли, параметры единиц измерения угла, расстояния, температуры и давления должны быть установлены в проекте при его создании.

# 3. Настройки прибора

Меню>Установ>...

Угол – настройка начала отчета вертикального и горизонтального угла и дискретности Расст. - установка параметров измерения расстояний

Коорд. - параметры порядка и нуль азимута

Питание - настройки электропитания

Связь - настройки параметров связи с компьютером

Разбив. – настройка приращения и присвоения точке номера по умолчанию

Единицы - настройка единиц измерения

Запись - определение типа записи данных

Другие - определение скорости смены экрана после ввода точки, установка вторых единиц измерений, выбор точки станции из записей другого типа, установка режима ввода кода по умолчанию, выбор языка и имя владельца (организации)

# 4. Установка станции

Клавиша STN >...

Извст – установка станции по точке с известными координатами или азимутом

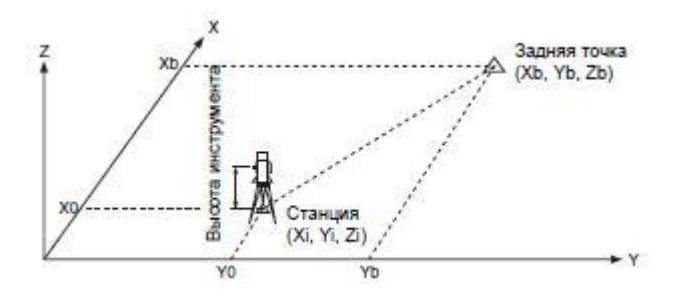

Ориентация на заднюю точку с известными координатами

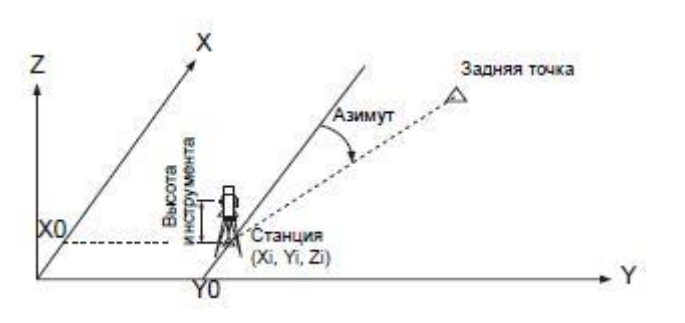

Наведение на заднюю точку посредством ввода азимута

#### Засечка – установка станции с использованием обратной засечки на известные точки

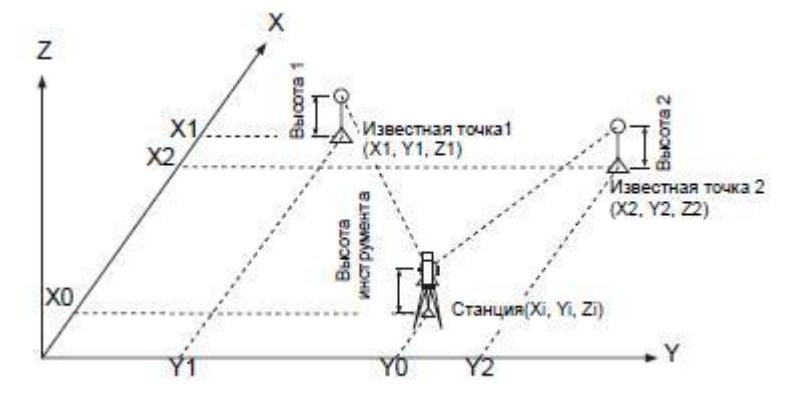

Для вычисления засечки должны быть произведены измерения углов минимум на 3 точки или одно угловое измерение и одно измерение расстояния и угла. Высота станции может быть вычислена, если измерялось расстояние. Если расстояние не измерялось, то высота станции рассчитывается с использованием только угловых измерений на точки с известными трехмерными координатами.

- Быстр быстрая установка станции без ввода координат. Точка станции (ST) в этой функции определяется как точка с новым номером.
- Высотн определение высоты станции. Когда высота инструмента HI изменяется, координата Z обновляется до записи станции. Установка станции должна быть завершена перед использованием функции высотной привязки.
- Контрол контроль и восстановление направления на заднюю точку. Установка станции должна быть сделана до выполнения функции контроля задней точки. Эта функция всегда ссылается на заднюю точку из последней записи станции, сохраненной в текущем открытом проекте.
- XYZ Стн –функция Базовые координаты XYZ не сохраняет запись станции, поэтому функция Контроль ЗТ не может проверить заднюю точку, если вы устанавли ваете станцию при помощи функции Базовые координаты XYZ. Чтобы сохра нить сырые данные, используйте любую другую функцию из меню Уст. Стн. Эта функция не сохраняет запись станции в проекте. Вы можете использовать эту функцию без открытия проекта. Если при использовании этой функции открыт какой-то проект, СО записи сохраняются чтобы показать, что базовые координаты инструмента были изменены.

Баз. лин – засечка по двум точкам вдоль известной линии.

#### **5. Сброс горизонтального угла и угловые измерения** - клавиша ANG >…

0-Уст – установка горизонтального угла в ноль

Ввод – ввод горизонтального угла

Повт. – запись передней точки после повторных угловых измерений

КЛ/ЛП – круг лево/круг право

Удрж – удержание горизонтального угла

#### **6. Измерения расстояний и запись данных**

клавиша MRS1 **–** первый режим измерения клавиша MRS2 – второй режим измерения удержание клавиш MRS1 и MRS2 – установка цели, точности измерения и записи данных клавиша USR1 и USR2 - настройка функций клавиш MRS1 и MRS2 клавиша COD - ввод кода пикета клавиша МОDE - активация режима измерения быстрого кода клавиша DAT - быстрый доступ к данным текущего проекта клавиша DSP - переключение экранов клавиша НОТ - настройка высоты цели, температуры и давления, список подготовлены целей, ввод полевых примечаний и точки по умолчанию

### 7. Просмотр и редактирование данных

- Меню>Данные>...
- Измер. просмотр сырых данных

XYZ - просмотр записей координат

 $ST-SS/SO/CP$  — просмотр записей станции

Спис.тч - подготовленный список имен точек

Спис.код - подготовленный список кодов

#### 8. Измерение смещений - клавиша O/S >...

Лин. - измерение линейных смещений

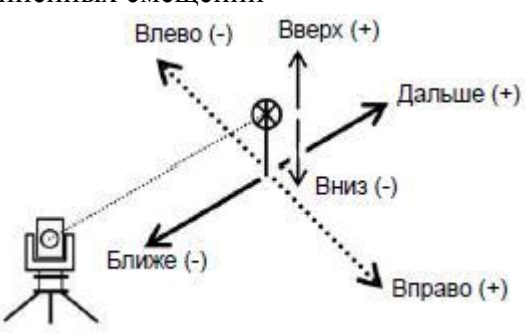

Угл. - измерение с угловым смещением

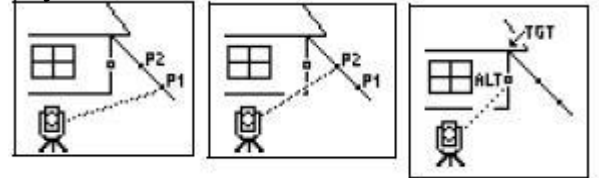

2Призм Веха – измерение на веху с двумя призмами

+Линия – продолжение линии по смещению горизонтального угла

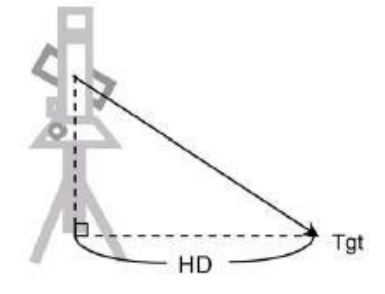

Ввод HD - ввод горизонтального расстояния после измерения угла

Угол - вычисление угловой точки

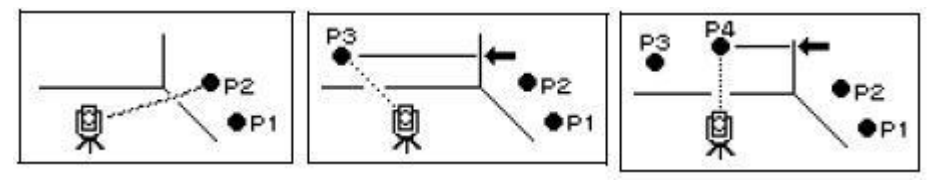

Окруж – измерение центра окружности

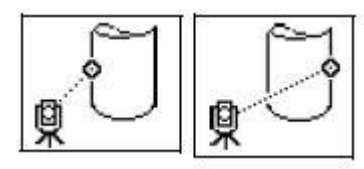

Ввод dSD – продление наклонного расстояния

**9. Разбивка** - клавиша S-O >…

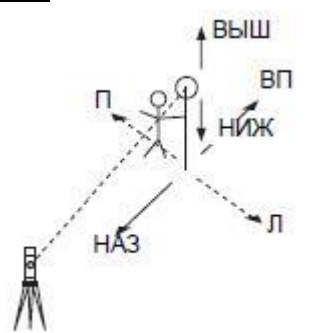

dHA Разница по ГК

П/Л Вправо/Влево (Поперечная ошибка)

ВП/НАЗ Вперед/Назад (Продольная ошибка)

НИЖ/ВЫШ Ниже/Выше

HA-HD **-** вынос в натуру точки по углу и расстоянию.

ZYX – вынос в натуру точки по координатам

- Створ вынос в натуру створа. Эта функция делит линию между инструментом и первой измеренной точкой на введенное число,  $1/2$  $212$  $AD$  что позволяет вам сделать вынос в натуру точек по створу через заданный интервал. 100 M 150 M 50 M 200 M
- Линия вынос в натуру линии по расстоянию от первой точки Sta, смещению O/S и превышению dZ от заданной линии.

#### **10. Выполнение расчетов координатной геометрии**

Меню>Задачи>…

- Обрат.З обратная геодезическая задача (вычисление угла и расстояния по двум точкам с известными координатами) >…
	- а) ТЧ-ТЧ вычисление расстояния и угла между двумя точками
- б) Угол 3ТЧ вычисление угла между двумя прямыми, заданными по трем точкам

Ввод - вычисления и ввод координат вручную

- а) AZ+HD ввод азимута и горизонтального проложения для вычисления координат по углу и расстоянию от базовой точки
- б) Траверс вычисление координат точки, образованной отложением угла от линии, образованной двумя известными точками, а также вводом горизонталь ного проложения и превышения от этой линии
- в) Ввод XYZ ручной ввод координат

Площ и Перим. – вычисление площади и периметра

Лин.и Смещ. – вычисление координат точки по линии и смещению

Пересечения – расчет координат с использованием функций пересечения

- а) Азим-Азим расчет точки пересечения двух линий
- б) Азим-Расс расчет точки пересечения одной линии с одним расстоянием (радиусом)
- в) Расс-Расс расчет точки пересечения с двумя расстояниями
- г) Тч-Лин расчет точки пересечения по расстоянию и азимуту

#### **11. Программы** - клавиша PRG >…

2-ТЧ лин.отс - измерение расстояния и величин смещения вдоль заданной линии

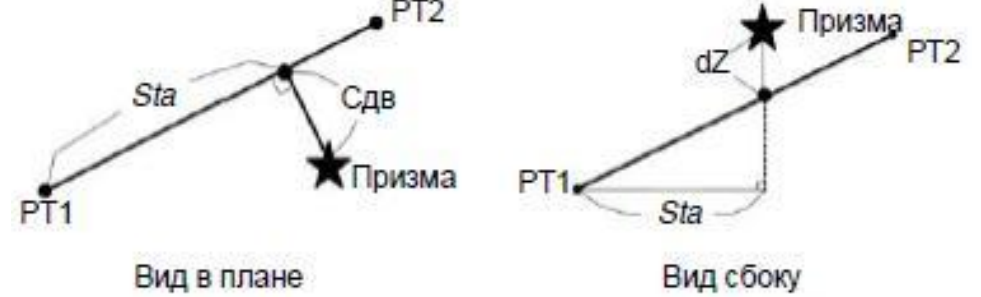

Круг.крив – определение расстояния и смещения относительно круговой кривой

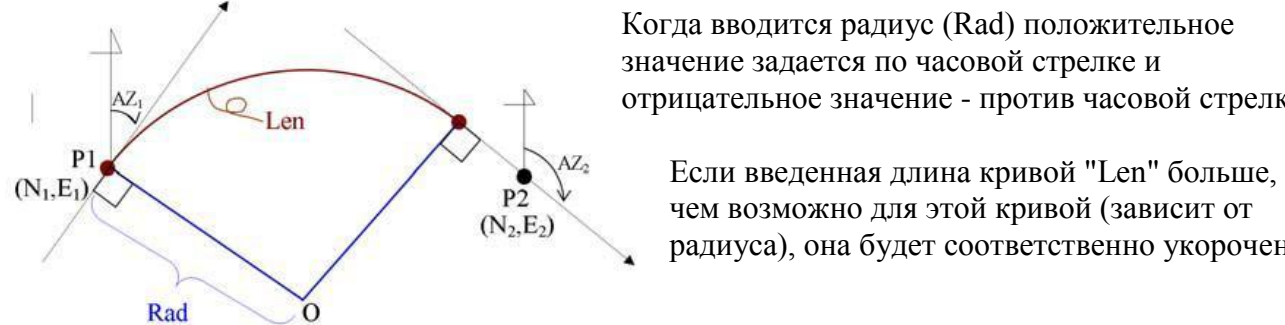

1-я точка

1-я точка наведения rHA

 Когда вводится радиус (Rad) положительное значение задается по часовой стрелке и **Len** <sup>•</sup> отрицательное значение - против часовой стрелки.

> $\overrightarrow{P2}$  чем возможно для этой кривой (зависит от радиуса), она будет соответственно укорочена.

 RDM (Радиал) – удаленное измерение расстояний между текущей и первой точкой 2-я точка наведения

 $rVD$ 

Точка станции

rSD 13D Наклонное расстояние между двумя точками rHD Горизонтальное проложение между двумя точками наведения **расстояние между двумя точками** гVD Вертикальное расстояние между двумя точками

0 направление горизонтального угла © 2-я точка наведения rV% Процент уклона (rVD/rHD) Ч 100% rGD Заложение (rHD/rVD) :1 rAZ Азимут с первой на вторую точку

 RDM (Посл.) – удаленное измерение расстояния между предыдущей и текущей точкойРазница между "1:Посл." и "2:Радиал"

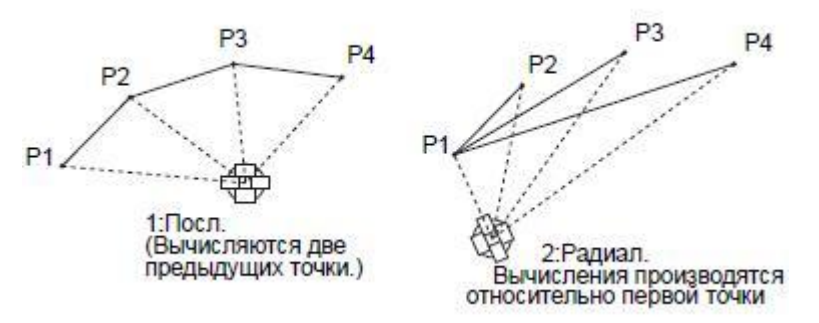

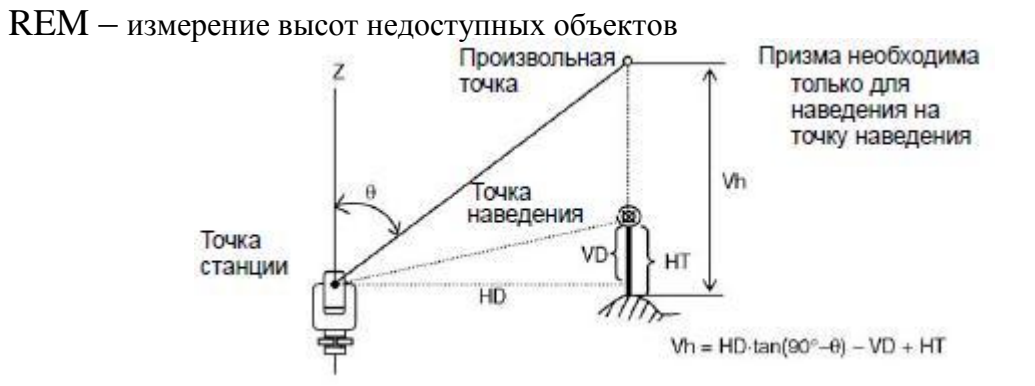

V плоск - измерение расстояния и смещения в вертикальной плоскости

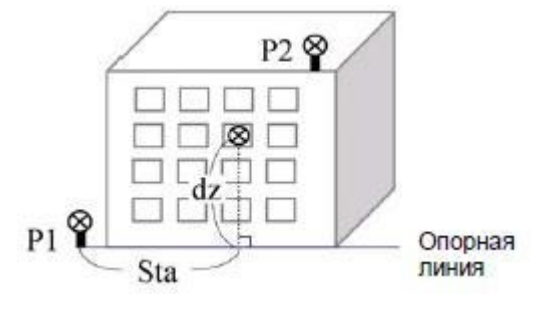

## S плоск - измерение расстояния и смещения в наклонной плоскости

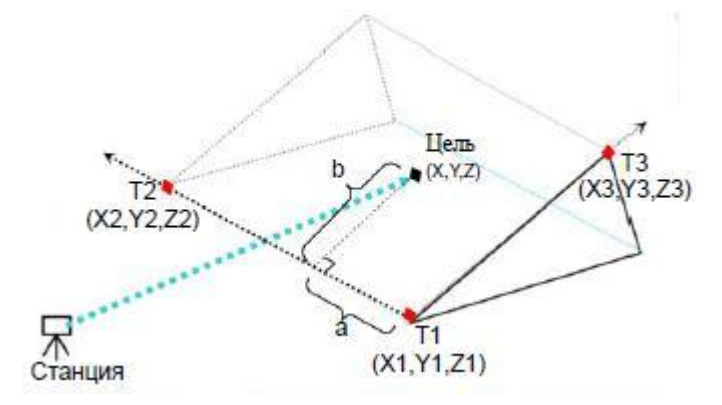

Желаем успехов Вам!